# 联想手机

 用户手册 型号: Lenovo S720i 操作前请仔细阅读该手册 欢迎您使用联想产品,操作前请仔细阅读该手册。

联想移动遵循持续发展的策略。因此,联想移动保留在不预先通 知的情况下,对本文档中描述的任何产品进行修改和改进的权利。

在任何情况下,联想移动均不对任何数据或收入方面的损失,或 任何特殊、偶然、附带或间接损失承担责任,无论该损失由何种原因 引起。

本文档的内容按"现状"提供。除非适用的法律另有规定,否则 不对本文档的准确性、可靠性和内容做出任何类型的、明确或默许的 保证,其中包括但不限于对适销性和对具体用途的适用性的保证。联 想移动保留在不预先通知的情况下随时修订或收回本文档的权利。最 新文档信息, 敬请参阅 http://www.lenovo.com 的相关内容。

本手册的用途在于帮助您正确地使用联想产品,并不代表对本产 品的软硬件配置的任何说明。有关产品配置情况,请查阅与本产品相 关合约(若有),或咨询向您出售产品的销售商。本手册中的图片仅 供参考,如果有个别图片与产品实物不符,请以产品实物为准。本手 册中介绍的许多网络功能是由网络服务商提供的特殊服务,能否使用 这些网络功能取决于给您提供服务的网络服务商。

本手册内容受著作权法律法规保护,未经联想移动通信科技有限 公司事先书面授权,您不得以任何方式复制、抄录本手册,或将本手 册以任何形式在任何有线或无线网络中进行传输,或将本手册翻译成 任何文字。

"联想"、"Lenovo"、"Lenovo 联想"、"IdeaPhone"是联 想(北京)有限公司所有并授权联想移动通信科技有限公司使用的注册 商标,提及的其他名称与产品可能是联想或其他公司的注册商标或商 标。如果您在使用过程中发现本产品的实际情况与本手册有不一致之 处,或您想得到最新的信息,或您有任何问题或想法,请垂询或登陆: 联想手机订购热线:400-819-7777

联想手机官网商城: http://shop.lenovomobile.com 联想手机热线: 400-818-8818 0592-5715315

### 目录

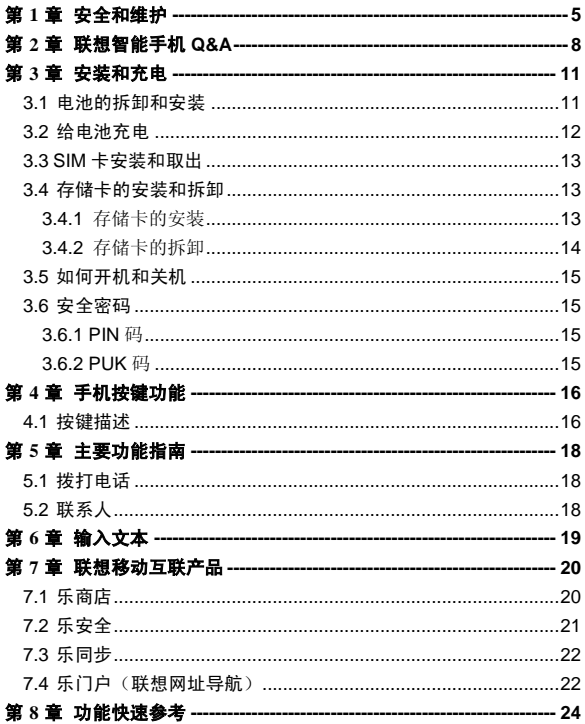

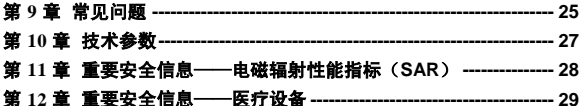

## 第**1**章安全和维护

### <span id="page-4-0"></span>使用手机时,请遵循以下注意事项。

•使用之前,请详细阅读使用说明书。

•当要求禁止使用手机或使用手机会导致干扰或危险时,请不要开 机。

•在飞机上,请检络关闭手机。加里手机设置的闹钟、日程等在关 机状态下具备自动开机功能,请在登机前检查并取消设置。

•使用手机时,应远离热源、高电压环境,如电器或电热烹饪设备。

•注意防火。在加油站、燃料仓库等易燃品附近请关机。

•开车时严禁手持手机。请不要将手机放在气囊上方或气囊展开后 能够触及的区域内,以免气囊膨胀时,手机受到很强的外力,可能对 您造成严重伤害。

•只能使用本公司认可的标准电池、充电器和附件。对因使用第三 方的附件造成的任何后果,本公司不承担任何责任。

•严禁擅自拆卸手机。

•手机靠近其它由子装备时会对其造成干扰。请远离由子装备,例 如:电视机、收音机、个人计算机、心脏起搏器和助听器等设备。严 禁将手机放于信用卡或磁场附近。在医院或其它特殊场所,请遵循特 殊场所相关规定使用您的手机。

•严禁使手机受到机械振动或晃动。严禁用利器敲击屏幕。

•使用手机套或塑料手机套可能会损坏手机外壳涂层。

•严禁使用溶解物,例如:苯、稀释剂或酒精,擦拭手机外壳,严 禁让有腐蚀性的化学物品、清洁剂接触手机。只能使用干净的软布轻 轻地擦拭您的手机。

•严禁将手机暴露在阳光下,或过多烟雾与灰尘的地方。

•保持手机干燥,严禁在湿度高的环境中使用,如浴室。该设备不 防水,严禁使其淋雨或受潮。

5

•如果您的手机是外置天线,如无必要,严禁触摸天线,仅可使用 原装的天线,如果使用未经许可的天线有可能会造成手机的损坏。

•当您要把充电器接口从您的手机上拔出时,抓紧接口往外拉,严 禁拉电源线。

•请不要只依靠手机作为紧急时刻的通信工具,如医疗救护。

•请将手机放在儿童接触不到的安全地方,以防发生危险。

### 使用电池时,请遵循以下注意事项。

•使用之前,请详细阅读使用说明和电池表面标识。

•请在凉爽、通风的室内给电池充电。否则充电时环境温度过高, 会引起电池的发热、冒烟、燃烧或变形,甚至爆炸。

•电池内部有特殊的保护电路和装置,严禁擅自拆开电池,否则会 造成短路或者电解液渗漏。若电解液进入眼睛会有失明的危险。这时 请立即用清水冲洗眼睛(千万不要揉眼睛),并立即到医院就诊。

•严禁挤压电池,严禁机械振动或晃动电池,严禁使电池短路,因 为这样会损坏电池或与之连接的元件。短路可由一些金属物品,例如 硬币、笔和回形夹等直接把电池的正极和负极连接起来,因此严禁把 电池跟金属物品放在一起。

•请保持金属触点和电池清洁。

•严禁使用已损坏或已用尽的电池。

•请在电池无法满足性能要求时进行更换。电池可以充数百次电, 直到需要更换。电池是消耗品,虽然它可以上百次的充放电,但它的 电量会慢慢的减少。当您发现使用时间(通话时间和待机时间)减少 时,即应该更换一块新电池。

•严禁将由池暴露在阳光下, 或过名烟雾与灰尘的地方, 严禁在湿 度高的环境中使用,如浴室。该设备不防水,严禁使其淋雨或受潮。

•严禁将电池放置在过热或过冷的地方,温度高于 50℃或低于- 10℃的环境下会影响电池性能。

•严禁将电池掷入火中,以免发生爆炸。

6

•严禁将电池放在水中,以免引起内部短路,造成电池发热、冒烟、 变形、损坏、甚至爆炸。

•请按规定处理电池(如回收),不可将电池作为生活垃圾处理, 以免引起爆炸和污染。

•本电池只能使用专用的充电器充电,勿在**0°C-45°C**(**32°F-113°F**) 的温度范围外充由,并且连续充电的时间严禁超过 12 个小时。

•请将电池放在儿童接触不到的安全地方,以防发生危险。

### 使用充电器时,请遵循以下注意事项。

•使用之前,请详细阅读使用说明书和充电器表面标识。

•请不要拆卸或改装充电器,严禁在电源线损坏的情况下使用充电 器,否则会导致触电、起火和充电器损坏。

•严禁用湿手接触充电器。如果充电器接触到水或其它液体,要立 刻切断电源。

•严禁短路充电器,严禁机械振动或晃动充电器,严禁阳光直射, 严禁在浴室等高湿度的地方使用充电器。该设备不防水,严禁使其淋 雨或受潮。

•请不要在电视机、收音机等电器附近使用充电器。

•拔插头时要抓住充电器,拉电源线会损坏电线。

•请将充电器放在儿童接触不到的安全地方,以防发生危险。

### 使用耳机时**(**您可能需要额外购买耳机**)**,请遵循以下注意事项。

•使用耳机时请注意控制适当的音量,以免损伤听觉。

•请勿用力拉扯耳机线,以免出现断裂现象。

•在高温高湿的场所长时间使用耳机,容易造成耳机损坏或使用寿 命降低。

•驾驶汽车、骑自行车或马路上行走时,请勿使用耳机,否则容易 导致交通意外。

•请将耳机放在儿童接触不到的安全地方,以防发生危险。

## 第**2**章联想智能手机 **Q&A**

### <span id="page-7-0"></span>**Q:** 请问本智能手机采用的是什么操作系统?

A: 本智能手机采用的是 Android 操作系统,该操作系统从 2007 年面 世以来得到了手机用户的广泛认可。目前,Android 操作系统已经是世 界上用户最多的智能手机操作系统之一。

#### **Q:** 请问联想手机如何安装第三方应用?

A:联想智能手机在出厂时就已经预置了多款流行的应用程序,能够满 足普通用户的基本需求。用户也可以从电子市场(如:乐商店)、第 三方管理软件(如豌豆荚)下载安装其他第三方应用,或者通过 USB 数据线拷贝第三方应用程序到手机上并安装。请注意,只有联想预置 的应用是经过联想测试并保证使用效果的,其他用户自行下载的应用 需要确认该应用经过 Google 的授权并获得数字签名方能保证使用效 果。如果用户需要安装非 Google 授权的应用,需要在 主菜单->系统 设置->安全中勾选"未知来源"这一选项。安装非认证的应用存在风 险,一切由于用户自行安装非授权应用引起的软硬件问题联想不承担 维修责任。还请用户尽量下载官方认证的应用。

#### **Q**:请问第三方应用的下载和安装需要收费吗?

A:目前 Android 应用中超过半数都是免费的,安装和下载这部分应用 都不需要收费。但是,下载带来的数据流量是需要收费的,收费标准 请咨询当地运营商。建议您在 WLAN 环境下下载应用程序,并且在没有 数据流量包月套餐或套餐流量即将耗尽情况下,关闭 主菜单->系统设 置->无线和网络中的"数据连接", 取消勾选 SIM 卡管理中的"国际 数据漫游"里的勾选项(目前通过系统设置->SIM 卡管理->数据连接 来 开启/关闭数据连接,或者通过下拉状态栏的开关页中的数据连接开 关,来开启/关闭数据连接)。由于用户个人没有关闭应用带来的高额 流量费用联想方面不承担相关责任。

#### **Q**:发现系统速度越来越慢该如何处理?

A:1、智能手机和电脑一样,可能在长时间运行多个程序后会发现系 统逐渐变"卡",此时**重启手机就可解决该问题:** 2、如果重启还解决 不了问题的话,回忆一下最近您是否下载安装过一些新的第三方应用 程序, 进入 系统设置->应用, 学试卸载最近安装的程序后再重启手机; 3、如果以上 2 种方法都解决不了您的问题的话, 讲入 系统设置->各 份和重置->恢复出厂设置, 可将手机恢复出厂设置(请注意!做此操 作前注意使用手机自带的备份与恢复工具备份您的重要数据,或可以 使用第三方工具,如"豌豆荚"等。)。

#### **Q**:电池不耐用如何处理?

A:智能手机多为大屏手机,且支持的功能众多,如果您长时间上网、 看视频、玩游戏,那么电池的续航时间也会相应地减少。那么怎样才 能尽可能延长电池的续航时间及其使用寿命呢? 在您不需要无线连接 的时候,关闭 WLAN、蓝牙、GPS、Exchange 账户同步,在灯光昏暗或 者夜晚时,建议您调低屏幕亮度,不仅能延长手机的续航时间,更能 保护您的视力。而这些都可以通过贴心的省电管理来实现。

特别说明, 本手机采用双卡双待单通设计,即同时插入手机 中的两张卡号无法同时接打语音电话或同时连接上网,当其 中一张卡号正处于通话状态时,另一张卡号无法同时接听电 话,若此时正好有人拨打另一张卡号可能会听到"您拨打的 电话不在服务区"等语音提示,该提示是手机单通设计造成 的,与运营商网络状况无关。

单通是因为手机为单芯片设计,可以大幅提升待机时间,降 低功耗。建议用户咨询当地运营商,开通"漏话提醒"、"来 电提醒"、"秘书服务"等业务避免以上所述场景下漏接电 话无提醒的问题。

注意: 对于主菜单下的"SIM 卡应用"菜单项, 其具体的显 示内容是和提供 SIM 卡的网络供应商相关的。

## 第**3**章安装和充电

### <span id="page-10-1"></span><span id="page-10-0"></span>**3.1** 电池的拆卸和安装

拆卸时按以下步骤进行:

①按下图 1 中箭头所示向上(斜向角落用力)取下手机后盖; ②按下图 2 箭头所指方向取下电池。

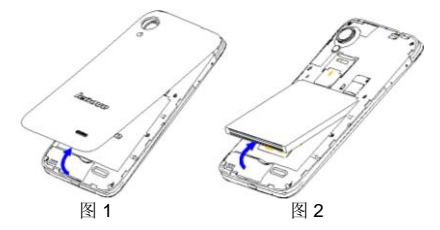

安装时按以下步骤进行:

①按下图 3 将电池金属触点端对应机身的弹片并将电池的防呆凸 台插入机身的方形槽,再按箭头方向将电池装到位;

②将手机后盖轻轻放在机身上并按下图 4 中箭头所示方向向下压 合,直到与机身完全楔合。

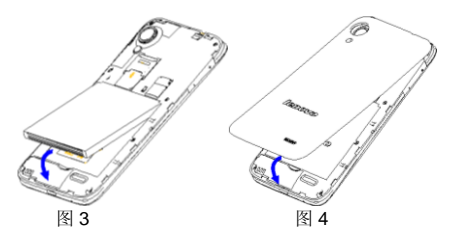

11

警告:拆卸电池之前一定要将手机关机并移去外部电源。绝 对禁止在开机的情况下直接取出电池,否则可能损坏 SIM 卡 和手机。

### <span id="page-11-0"></span>**3.2** 给电池充电

将充电器插上电源,然后将充电器的接口插入手机充电器插口, 如图示:

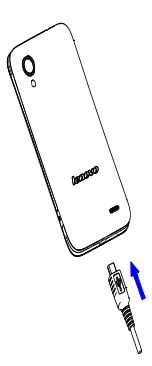

注意:请小心操作,不要强行拔出充电接口,这样可能会损 坏手机或充电器。

- 您手机附带的电池在使用前必须进行完全充电。
- 在充电时请勿拆除电池或 SIM 卡。
- 如果电池电量用完,手机会自动关机。

### <span id="page-12-0"></span>**3.3 SIM** 卡安装和取出

**SIM** 卡的金属接触面很容易刮损。在装配之前,必须小心将其取 出。

关闭手机,移去电池和其它外部电源。

将 SIM 卡插入 SIM 卡座, 插入时确保 SIM 卡的金属面朝下, 如图所示。(备注:联通 WCDMA 卡需插在 SIM1 卡座才能识别到 3G 网络, SIM2 卡座只能识别到移动或联通的 2G 网络 )

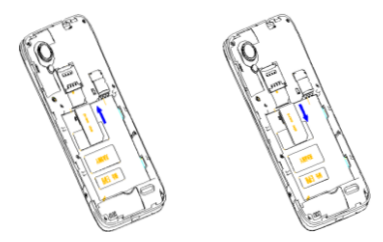

当您需要取出 **SIM** 卡时,请先关机,移去其他外部电源和电池, 再取出 **SIM** 卡。

### <span id="page-12-1"></span>**3.4** 存储卡的安装和拆卸

### <span id="page-12-2"></span>**3.4.1** 存储卡的安装

请根据以下步骤进行安装: 取下手机后盖和电池; 根据下图中箭头方向将 T 卡推入卡槽

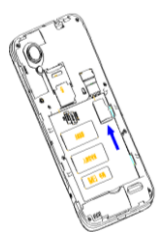

### <span id="page-13-0"></span>**3.4.2** 存储卡的拆卸

请根据以下步骤进行拆卸: 取下手机后盖和电池; 按下图中箭头方向将 T 卡从卡座中拉出

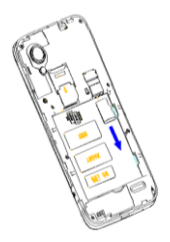

注意:卸载存储卡前,请先关机,否则可能引起传输至手机 的文件丢失,或导致手机出现异常现象,无法正常工作。

### <span id="page-14-0"></span>**3.5** 如何开机和关机

确保电池已经安装好。开机时,按住[电源键],直至显示屏出现开 机的画面。某些 SIM 卡会有 PIN 码保护。如果有输入 PIN 码提示,输 入您的 PIN 码。PIN 码的初始密码一般为 1234。

开机后, 如果插入的 SIM 卡有效, 手机将自动搜索可用网络。关 机时按住[电源键],直至出现关机的选项。

### <span id="page-14-1"></span>**3.6** 安全密码

您可以使用该节描述的访问密码来避免他人擅自使用您的 SIM 卡。

### <span id="page-14-2"></span>**3.6.1 PIN** 码

用于防止用户的 SIM 卡被非法使用。若您的手机已启动 PIN 码保 护功能,开机后,屏幕会显示输入 PIN 码的提示。如果连续三次输入 错误的 PIN 码, SIM 卡将自动上锁。您必须输入 PUK 码才能解锁。 PIN 码与 SIM 卡有关,而与手机无关, PIN 码由网络运营商提供。

### <span id="page-14-3"></span>**3.6.2 PUK** 码

PUK 码是个人解锁码,被用作解开因为连续三次错误输入 PIN 码 而被锁上的 SIM 卡。如果累计 10 次输入错误的 PUK 码, SIM 卡将失 效。PUK 码由网络运营商提供。

## 第**4**章手机按键功能

## <span id="page-15-1"></span><span id="page-15-0"></span>**4.1** 按键描述

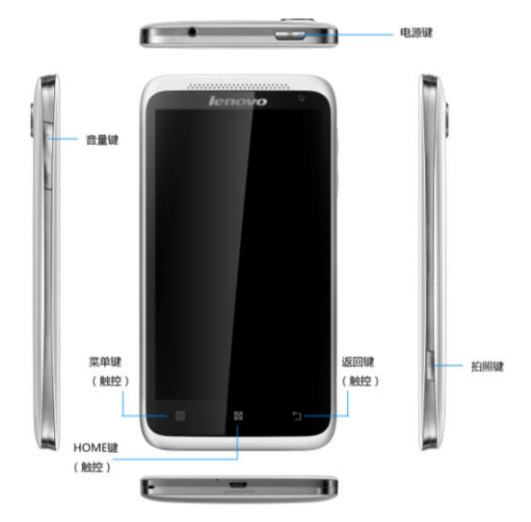

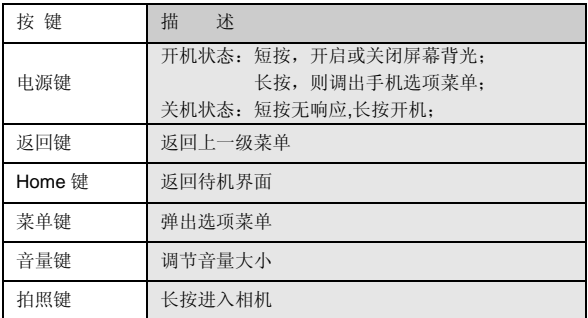

## 第**5**章主要功能指南

### <span id="page-17-1"></span><span id="page-17-0"></span>**5.1** 拨打电话

当网络供应商的标志在显示屏上出现时,您就可以拨打或接听电 话了。显示屏上方的信息条显示网络信号强度。通话质量受障碍物的 影响比较大,所以在小范围内的移动可以有效提高通话质量。

拨打国内电话

在拨号盘输入电话号码,然后按拨号图标开始呼叫。对方接通后 显示屏上会显示通话状态信息。结束请按结束通话图标挂断电话。

### <span id="page-17-2"></span>**5.2** 联系人

您可以使用联系人功能存储联系人的相关信息。

注: **SIM** 卡存储的联系人数目与其容量相关。

## 第**6**章输入文本

<span id="page-18-0"></span>此款手机已为您提供输入法.您可自行下载其他输入法进行安装使 用

在手机中允许输入的功能项有:

输入、编辑短信息

输入、编辑通讯录姓名

### 输入法

……

选择输入法后,您可根据输入法界面的图标点击切换输入模式: 根据需要输入数字/中文/符号/字母.

您也可以自行安装其他输入法。

## 第**7**章联想移动互联产品

<span id="page-19-0"></span>如果您购买的联想产品内置"联想移动互联产品", 您可直接使 用对应的功能。如果产品无内置相应的功能,需要通过其他方式登入 联想网站实现对应的功能。

### <span id="page-19-1"></span>**7.1** 乐商店

联想乐商店是联想集团全力打造的开放、安全、本地、社交的安 卓(android)应用下载平台,是目前国内少有的安全的安卓(android) 应用商店之一。联想乐商店拥有海量正版应用内容,承诺为用户提供 无吸费,无木马病毒的安全应用下载服务。

联想乐商店分为 Web、Phone 和 Pad 三个版本,根据不同平台用 户需求提供个性化内容和服务。

### 乐商店有两种访问方式:

1)用户可登陆联想乐商店网页:http://www.lenovomm.com;

2) 用户可通过安装乐商店客户端下载应用。为保证信息同步, 也 可在访问乐商店后,使用手机号码或邮箱作为用户名注册"联想账号"。

### 客户端下载方式:

发送短信"乐商店"到 12114 即可收到乐商店下载链接短信; 登录乐商店首页(http://www.lenovomm.com)点击首页下载按钮; 二维码下载:

**Phone** 版乐商店下载 **Pad** 版乐商店下载

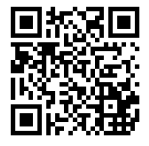

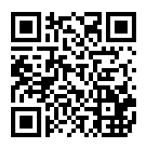

更多乐商店信息,请关注乐商店官方微博 @乐商店 欢迎搜索"乐商店",了解更多精彩!

### <span id="page-20-0"></span>**7.2** 乐安全

乐安全是联想研究院开发的一款系统级内核防御, 集吸费克星, 隐私保护,骚扰拦截,病毒杏杀等功能干一身的智能手机安全软件。

具备了三模五防的特点(三模:儿童模式,访客模式,私密空间; 五防:吸费克星,隐私保护,骚扰拦截,病毒查杀,手机防盗)。

#### 病毒查杀

先进的云查杀技术,5 秒快速查杀,省时省力

### 主动拦截

提供标记功能(指定拦截),自动拦截恶意软件吸费,节省流量 权限管理

自主管理软件权限

拥有最高的防护能力,超强的防吸费功能,彻底杜绝恶意软件偷 窥用户隐私及打电话、发短信行为。

### <span id="page-21-0"></span>**7.3** 乐同步

乐同步是联想开发的一款为了防止个人手机数据丢失,提供手机 数据各份恢复的服务软件。通过网络将手机中的资料各份到云端。然 后可以通过手机、平板或电脑上网进行查看和管理云端信息。

(http://pim.lenovo.com)

### 完善的数据备份

将您手机中的通讯录、短信、通话记录和相片安全备份到乐同步 云端,安全可靠,数据永不丢失!

### 智能的云端管理

可使用 Web 网页管理您的资料,智能合并联系人,资料管理更轻 秋!

### 便捷的全同步

全部备份和恢复所有手机数据,配合最新的联想流量压缩技术, 更方便快捷,零秒换机!

### 轻松的即拍即传

将拍下的美好瞬间自动上传,云端备份,云端管理,云中分享到 三大微博平台!

### 优化的通讯记录

备份过程中,云端会自动合并完全相同的联系人,云端联系人会 比手机通讯录联系人少,方便快捷。

#### 全平台支持

安卓、苹果、塞班全平台支持,让换机变得简单。

### <span id="page-21-1"></span>**7.4** 乐门户(联想网址导航)

乐门户是提供方便上网的移动互联网新门户。时事新闻、限时热 购,更有生活常用网址。足不出户掌控天下。(http://hao.lenovo.com) 下载。

#### 常用电话,一键拨

首个提供网页常用电话点击拨打服务的网址导航,收录最全面的 生活常用电话号码。方便您的生活。

#### 足不出户,知天下

洞察新闻时事,把握网络流行词汇,每日热词滚动显示,让您足 不出户知晓天下事。自己添加常用网址,点击一键收录。

#### 网址收录,全无毒

丰富的网址收录,全部收录都适合手机浏览,内容经过乐安全验 证,安全无毒。一键分享网页,可轻松分享到主流微博,SNS 等社交 网站。

丰富生活从乐门户开始。

## 第**8**章功能快速参考

### <span id="page-23-0"></span>本节简要说明手机的功能。

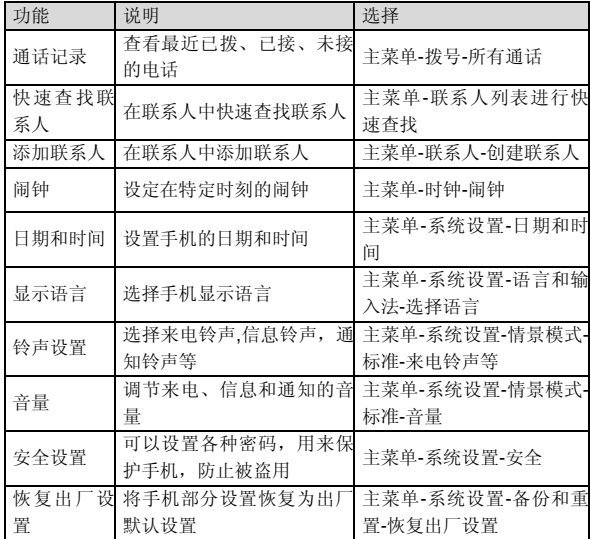

注意:PIN 码的初始密码一般是 1234。

## 第**9**章常见问题

<span id="page-24-0"></span>在使用手机过程中出现任何问题,请参照下列条款加以解决。如 果问题仍然存在,请立即与联想指定经销商或维修商联系。

#### ■屏幕出现输入 **PIN** 码:

输入 SIM 卡所带的有效 PIN 密码。如果您不知道密码,请立即与 网络服务供应商联络。

### ■屏幕出现输入 **PUK** 码:

三次输入错误的 PIN 码后, 您的 SIM 卡将会被锁住, 要解锁, 您 必须输入 PUK 码,请立即与网络服务供应商联络。

#### ■屏幕出现插入 **SIM** 卡信息:

确认 SIM 卡安装正确。检查 SIM 卡是否正常工作,其可能有缺陷 或出现故障。如果是这样,请交付网络服务供应商解决。

### ■显示不在服务区, 网络故障:

检查信号强度指示器。如果无网络信号,您可能处于地下室或建 筑物中的网络盲区,请移至其它地区接收信号。还有另外一种情况, 您可能处于网络未覆盖区,可以要求您的网络服务供应商提供网络服 务范围。

#### ■声音质量差,回音或有噪声使通话困难:

挂断电话,再次拨号,网络服务供应商可能为您转接一条通话质 量较好的线路。

### ■待机时间变短:

所在地信号较弱,手机长时间寻找信号所致。在您不想接听电话 时,请临时关机;或者电池使用时间过长,接近电池使用寿命,此时 请更换新电池。

### ■手机不能开机:

检查电池电量或充电。可以在充电期间,打开手机检验一下。手 机如果长时间静置后容易使电池过度放电,此时无法开机,充电时开 始较长时间内也无响应,需要等电量恢复后才能开机。

#### ■不能发送短信息:

您要检查您的短信服务中心选项,查看您是否有设置短信中心号 码或者号码错误, 你可能没有开通 SMS 服务, 或者短信息发送对象无 效,或您所在地区的网络服务供应商不支持该项服务(具体可咨询当 地网络运营商)。

### ■不能充电:

有三种可能:一是手机充电器工作不良,您可以就近与联想指定 维修商或经销商联络;二是环境温度不适宜,可以更换充电环境;三 是接触不良,可以检查充电器插头。

### ■联系人不能添加数据:

联系人存储已满,可删除部分原有无用条目。

### ■不能选择某些功能:

没有开通此项服务或者所在地的网络服务供应商不支持该服务。 请与联想指定维修商、经销商或网络服务供应商联络。

## 第**10**章技术参数

### <span id="page-26-0"></span>常规

- 品名:WCDMA 数字移动电话机
- 型号: Lenovo S720i
- 系统:Android 4.1

### 基本参数

尺寸:约 132.5\*68.5\*10.2mm 重量:约 147g(含电池) 电池容量:2000mAh 通话时间:上限约为 1123 分钟\* 待机时间:上限约为 253 小时\*

\*理论值,视当地网络情况而定。

## <span id="page-27-0"></span>第**11**章重要安全信息——电磁辐射性能指标 (**SAR**)

本型号移动电话符合有关无线电磁波辐射量的国际及国家规范要 求, 敬请安心使用!

本型号移动电话是无线电发射和接收机。它的设计和制造标准不 超出国际规范(ICNIRP)建议的射频(RF)限值。这些限值是综合规 范的组成部分,并规定了适用于一般公众的射频能量允许级别。这些 规范是由独立的科学组织在对科学研究进行了定期和全面的评估后制 定的。这些规范已包含了一定的安全系数,以确保所有年龄层次和不 同健康状况人群的安全。

SAR (Specific Absorption Rate)是指电磁波能量吸收比值,简 称比吸收率,是一个计量单位量度,国际规范中规定的适用于公众的 移动电话的比吸收率限值是不高于平均每 10克人体组织 2.0瓦特/千克 (W/kg) \*, 为了给公众提供更多的保护, 同时也考虑到测量上的偏差, 此限值已经包含了一定的安全余量。

SAR 值的测试是依据标准测试程序,以移动电话的最大输出功率 来测试各种频率,鉴于测试结果都是在最大功率级别下确定的,而实 际您的移动电话在一般情况下使用时 SAR 值远低于此测试最大值。这 是因为我们为您设计的这款移动电话可以在多种输出功率下工作,而 其在实际工作中仅使用连接网络所需的功率级别,通常情况下,您距 离基站越近,手机的辐射功率越低,而此时产生的比吸收率就越小。

经测试,本产品电磁辐射比吸收率**(SAR)**最大值为 **0.288 W/Kg**, 符合国家标准 **GB 21288-2007** 的要求。

\* 比吸收率可能因国家或地区、测试环境、网络频段以及测 试单体的不同而有所差异,使用手机附件和配件也可能导致 不同的比吸收率。

## <span id="page-28-0"></span>第**12**章重要安全信息——医疗设备

任何无线电发射设备(包括本设备)都可能会对保护不当的医疗 设备的功能造成干扰。如果有问题或者不确定医疗设备能否屏蔽外部 射频能量,请向医疗人员或医疗设备厂商咨询。在禁止使用电子设备 或禁用手机无线传输功能的地方,请遵守相关规定。

#### 心脏起搏器

装有心脏起搏器的人士在使用本产品时,请参考如下建议:

﹡应始终保持手机与起搏器的距离大于 15.3 厘米(约 6 英寸);

﹡携带手机时,不应将其置于胸部口袋里;

﹡应使用与佩戴起搏器不同侧的耳朵接听电话,以减少造成干扰 的潜在因素。

#### 助听器、植入耳蜗

助听器、植入耳蜗的使用者在使用本产品时,请咨询授权医疗人 员并参考医疗设备提供商的说明。

若怀疑有干扰产生,请将手机关闭并将其移至较远的位置。

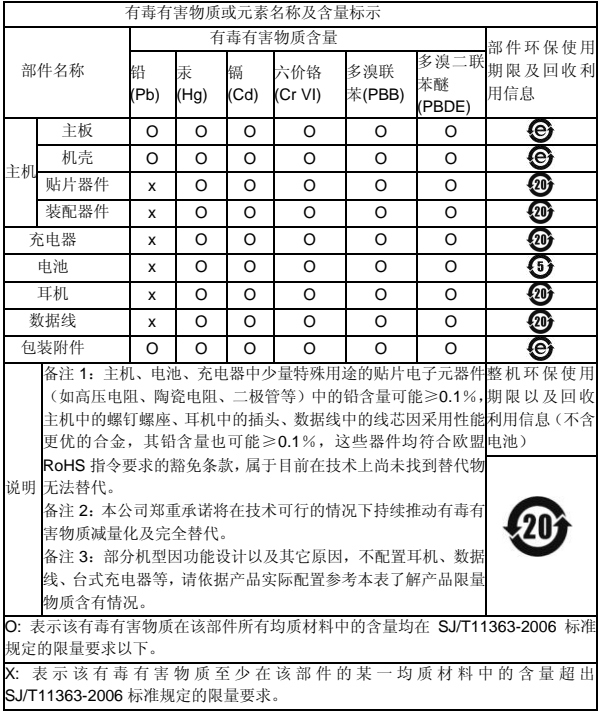

版本:V1.0 147-004183